# **FIX session Logs for FIXEdge C++**

- **[Session Logs Monitoring](#page-0-0)** 
	- [Server Logs page](#page-0-1)
	- [Session Logs page](#page-1-0)
- [View settings](#page-3-0)
- [Pagination](#page-3-1)
- [Search request](#page-3-2)
	- [All messages](#page-3-3)
	- [Regular expression request](#page-4-0)
	- [Search in a time interval](#page-4-1)
	- [Search by session](#page-5-0)
	- [Search Results](#page-5-1)
	- [Message Detailed View](#page-6-0)
		- [Repeating groups details](#page-6-1)

## <span id="page-0-0"></span>Session Logs Monitoring

FIXICC H2 provides access to FIX session logs.

- FIX messages are displayed in a table
- The table's column names correspond to FIX message tag names
- Users can filter the list of the FIX messages and monitor desired sequences

## <span id="page-0-1"></span>Server Logs page

To navigate to the **Server Logs** page:

- 1. Click a server on the **Servers** page and see the **Server Details** page in the Object View layout part
	- To open the **Server Details** page in a new tab, click **View in tab** (item 1 in the figure below)

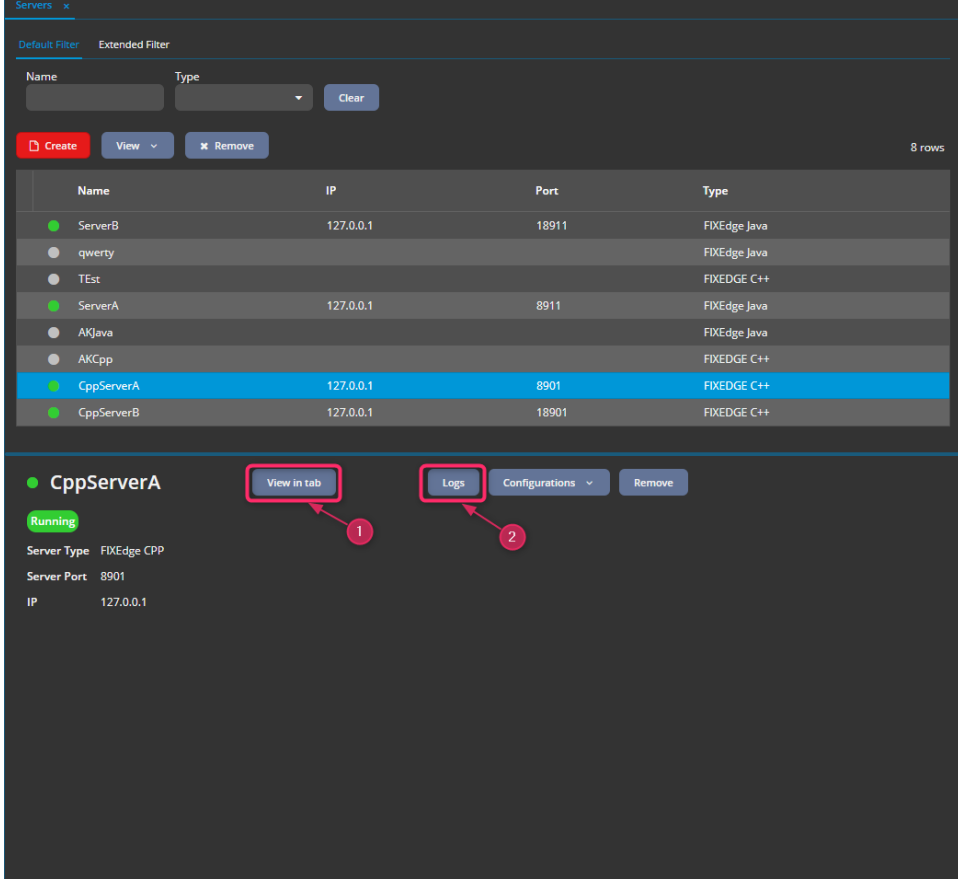

Figure. The **Servers** page.

2. On the **Server Details** page, click **Logs** (item 2 in the figure above or item 1 in the figure below)

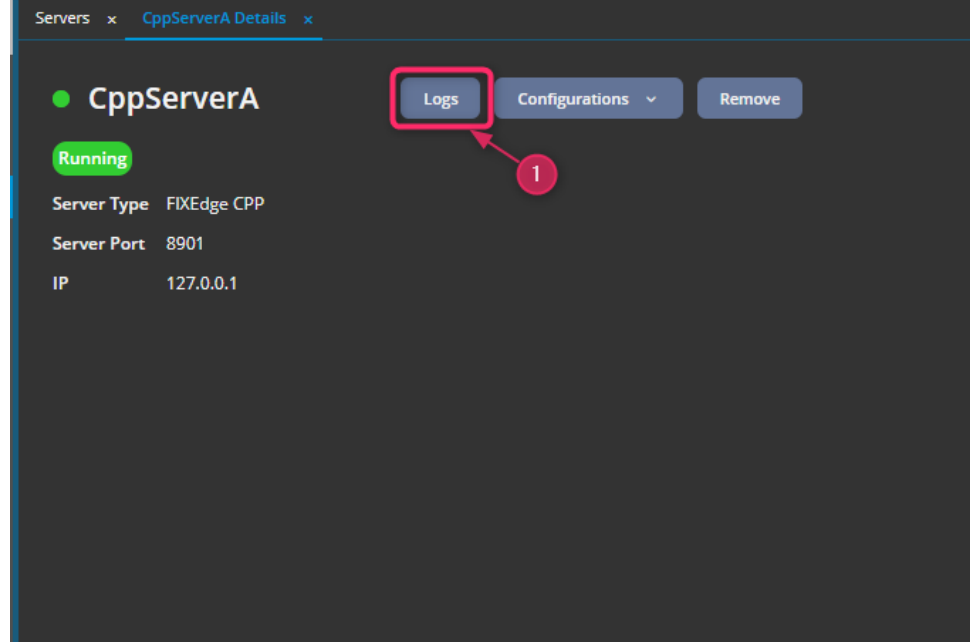

Figure. The **Server Details** page.

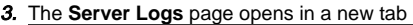

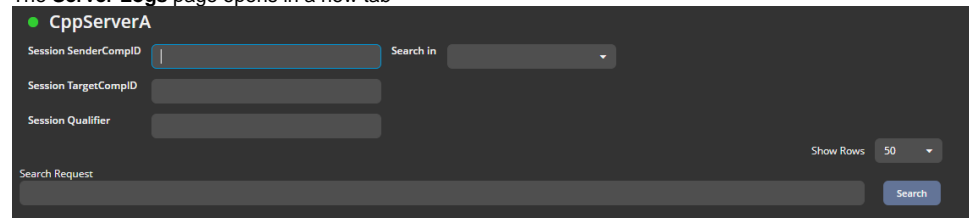

The default **Server Logs** page.

## <span id="page-1-0"></span>Session Logs page

To navigate to the **Session Logs** page:

- 1. Choose a server on the **Servers** page (item 1 in the figure below) or from the menu on the left side (item 3 in the figure below)
- 2. Click **FIX** in the menu on the left side under the server name (item 4 in the figure below) or click **FIX** in the **View** drop-down menu (item 2 in the figure below)

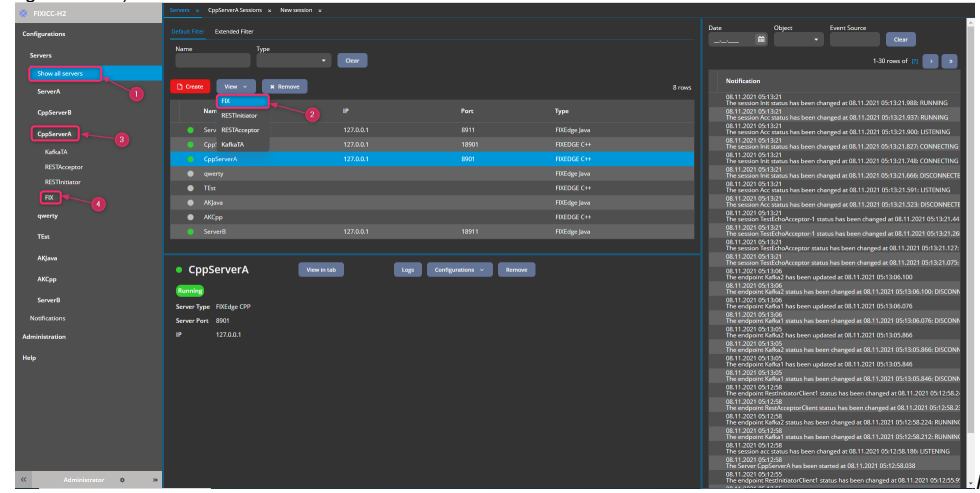

Figure. The **Servers** page.

- 3. The **Server Sessions** page opens
- 4. **4.** Click a session in the table<br>**5.** The **Session Dvnamic St**a
- The **Session Dynamic State** page opens in the Object View layout part
- 6. To open the **Session Dynamic State** page in a new tab, use one of the following options: Click **View in tab** (item 1 in the figure below)
	-
- Double-click the session row
- Click **View** in the context menu (item 2 in the figure below)
- Click **View** under the table (item 3 in the figure below)
- **•** Press **Enter** on your keyboard

| CppServerA Sessions x<br>CppServerB Sessions x |                                                 |                                              |                          |                            |                                 |                    |                                 |                      |                       |  |  |
|------------------------------------------------|-------------------------------------------------|----------------------------------------------|--------------------------|----------------------------|---------------------------------|--------------------|---------------------------------|----------------------|-----------------------|--|--|
|                                                |                                                 |                                              |                          |                            |                                 |                    |                                 |                      |                       |  |  |
|                                                | <b>Default Filter</b><br><b>Extended Filter</b> |                                              |                          |                            |                                 |                    |                                 |                      |                       |  |  |
|                                                | <b>Status</b><br>Name                           |                                              | <b>SenderCompID</b>      |                            | <b>TargetCompID</b>             |                    |                                 |                      |                       |  |  |
|                                                |                                                 |                                              |                          |                            |                                 | <b>Clear</b>       |                                 |                      |                       |  |  |
|                                                | <b>Create</b><br><b>Clone</b>                   | $\bullet$ View<br>$\blacktriangleright$ Edit | <b>x</b> Remove          | <b>View server details</b> | <b>View Schedules</b>           |                    | 10 rows                         |                      |                       |  |  |
|                                                | <b>Status</b>                                   | <b>Name</b>                                  | <b>SenderCompID</b>      | <b>TargetCompID</b>        | Qualifier                       | <b>FIX Version</b> | In Seq Num                      | <b>Out Seq Num</b>   |                       |  |  |
|                                                |                                                 | $\overline{3}$                               |                          |                            |                                 |                    |                                 |                      |                       |  |  |
|                                                | <b>LISTENING</b><br>С                           | qualified                                    | send                     | receive                    | qualif                          | <b>FIX44</b>       | $\blacksquare$                  | $\overline{1}$       |                       |  |  |
|                                                | <b>LISTENING</b><br>С                           | <b>Accept</b>                                | <b>Roses</b>             | Guns<br>Roses<br>vl2       |                                 | <b>FIX44</b>       |                                 | $\blacksquare$       |                       |  |  |
|                                                | <b>PLANNED</b><br>О                             | <b>KnockingOnHeavensDoor</b>                 | Guns                     |                            |                                 | <b>FIX44</b>       | ٠                               | 1                    |                       |  |  |
|                                                | <b>LISTENING</b><br>С                           | <b>Notification</b>                          | v11                      |                            |                                 | <b>FIX44</b>       | 10 <sub>1</sub>                 | 15                   |                       |  |  |
|                                                | <b>LISTENING</b><br>$\bullet$                   | <b>Session 1</b>                             | S <sub>1</sub>           | T <sub>1</sub><br>Clear    |                                 |                    | $\mathbf{1}$                    | $\mathbf{1}$         |                       |  |  |
|                                                | <b>LISTENING</b>                                | backup                                       | sender                   | target                     | <b>Create Acceptor Session</b>  |                    | $\overline{2}$                  | $\overline{2}$       |                       |  |  |
|                                                | <b>RUNNING</b><br><b>LISTENING</b>              | <b>initBackupped</b>                         | target<br>$\overline{c}$ | sender                     | <b>Create Initiator Session</b> |                    | 1192<br>1.                      | 1192<br>$\mathbf{1}$ |                       |  |  |
|                                                | <b>LISTENING</b><br>●                           | testSpaceInST<br>vrA                         | SS SS<br>vrS             | tt tt<br>vrT               | <b>View (Enter)</b>             |                    | 3368                            | 3367                 |                       |  |  |
|                                                |                                                 |                                              |                          |                            | Edit (Ctrl+E)                   |                    |                                 |                      |                       |  |  |
|                                                | • Session 1<br>View in tab<br>Listening<br>Stop |                                              | Seq Num ~<br>Logs        | Send                       | Remove (Ctrl+Del)               |                    |                                 |                      |                       |  |  |
|                                                |                                                 |                                              |                          |                            | System Information              |                    |                                 |                      |                       |  |  |
| <b>Server</b>                                  | CppServerA                                      | 1.                                           | 4                        |                            |                                 |                    |                                 |                      |                       |  |  |
|                                                | <b>FIX Session Role</b> Acceptor                |                                              |                          |                            |                                 |                    |                                 |                      |                       |  |  |
| ๑                                              | <b>Metrics</b>                                  |                                              |                          |                            |                                 |                    |                                 |                      |                       |  |  |
|                                                | <b>Incoming Sequence Number</b>                 |                                              |                          |                            |                                 |                    | <b>Outgoing Sequence Number</b> |                      |                       |  |  |
|                                                |                                                 |                                              | $\mathbf{1}$             |                            |                                 |                    |                                 | $\mathbf{1}$         |                       |  |  |
|                                                |                                                 |                                              |                          |                            |                                 |                    |                                 |                      |                       |  |  |
| ۵                                              | Identification                                  |                                              |                          |                            |                                 |                    |                                 |                      |                       |  |  |
|                                                | Name                                            |                                              | <b>Session 1</b>         |                            | <b>Description</b>              |                    |                                 |                      |                       |  |  |
|                                                | SenderCompID                                    |                                              | 51                       |                            | TargetCompID<br>T1              |                    |                                 |                      |                       |  |  |
|                                                | <b>FIX Version</b>                              |                                              | <b>FIX44</b>             |                            |                                 |                    |                                 |                      |                       |  |  |
|                                                |                                                 |                                              |                          |                            |                                 |                    |                                 |                      |                       |  |  |
|                                                | <b>O</b> Identification. Extended               |                                              |                          |                            |                                 |                    |                                 |                      |                       |  |  |
|                                                |                                                 |                                              |                          |                            |                                 |                    |                                 |                      | $\blacktriangleright$ |  |  |

Figure. The **Session Dynamic State** page.

7. On the **Session Dynamic State** page, click **Logs** (item 4 in the figure above or item 1 in the figure below)

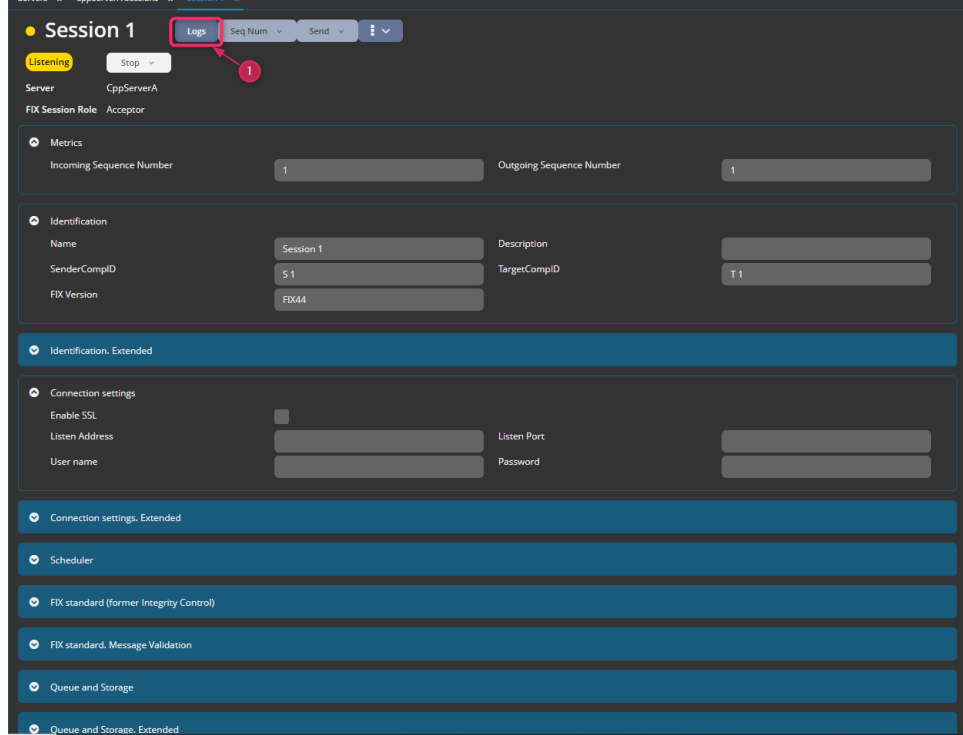

Figure. The **Session Dynamic State** page in a single tab.

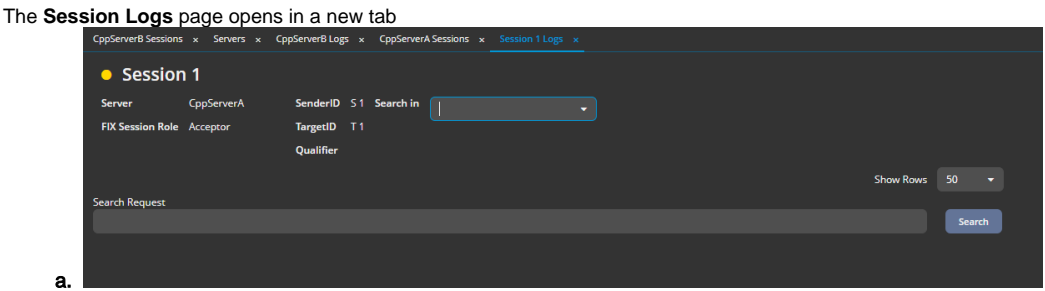

Figure. The default **Session Logs** page.

## <span id="page-3-0"></span>View settings

#### <span id="page-3-1"></span>Pagination

8.

To set the number of visible rows on the **Server/Session Logs** page:

1. Select a number from the **Show Rows** drop-down menu:

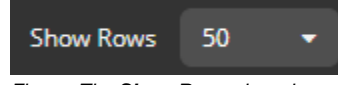

Figure. The **Show Rows** drop-down menu.

2. Click **Search**

After the search is completed (you can see a green sign that says "Completed" next to the **Search Request** field), FIXICC H2 displays the desired number or fewer of FIX messages from the logs. If the number of FIX messages displayed equals the number of the displayed rows, you see the next page button under the table

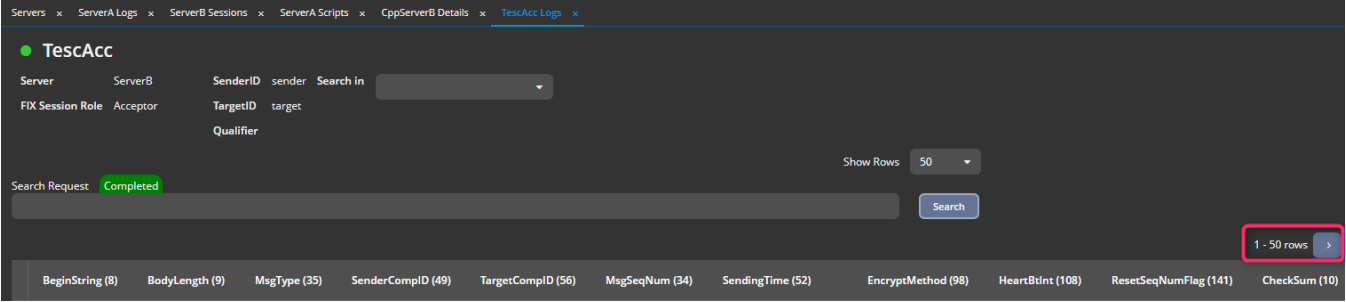

Figure. The next page button.

When you click the next page button and the search is completed, FIXICC H2 displays the next portion of FIX messages. If there are no messages corresponding to the search request then the table does not change.

If FIXICC H2 displays the next portion of the FIX messages, you can see the previous page and the first page buttons. Use the corresponding button to move between pages.

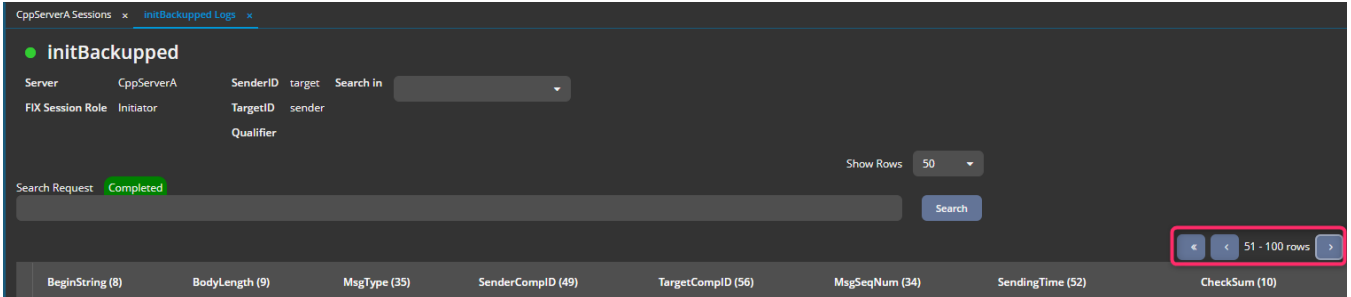

Figure. The previous page and first page buttons.

## <span id="page-3-3"></span><span id="page-3-2"></span>Search request

## All messages

When the **Server Logs** or **Session Logs** page is opened, you can get all FIX messages in the logs by clicking **Search** when the **Search Request** and the **Search in** fields are empty.

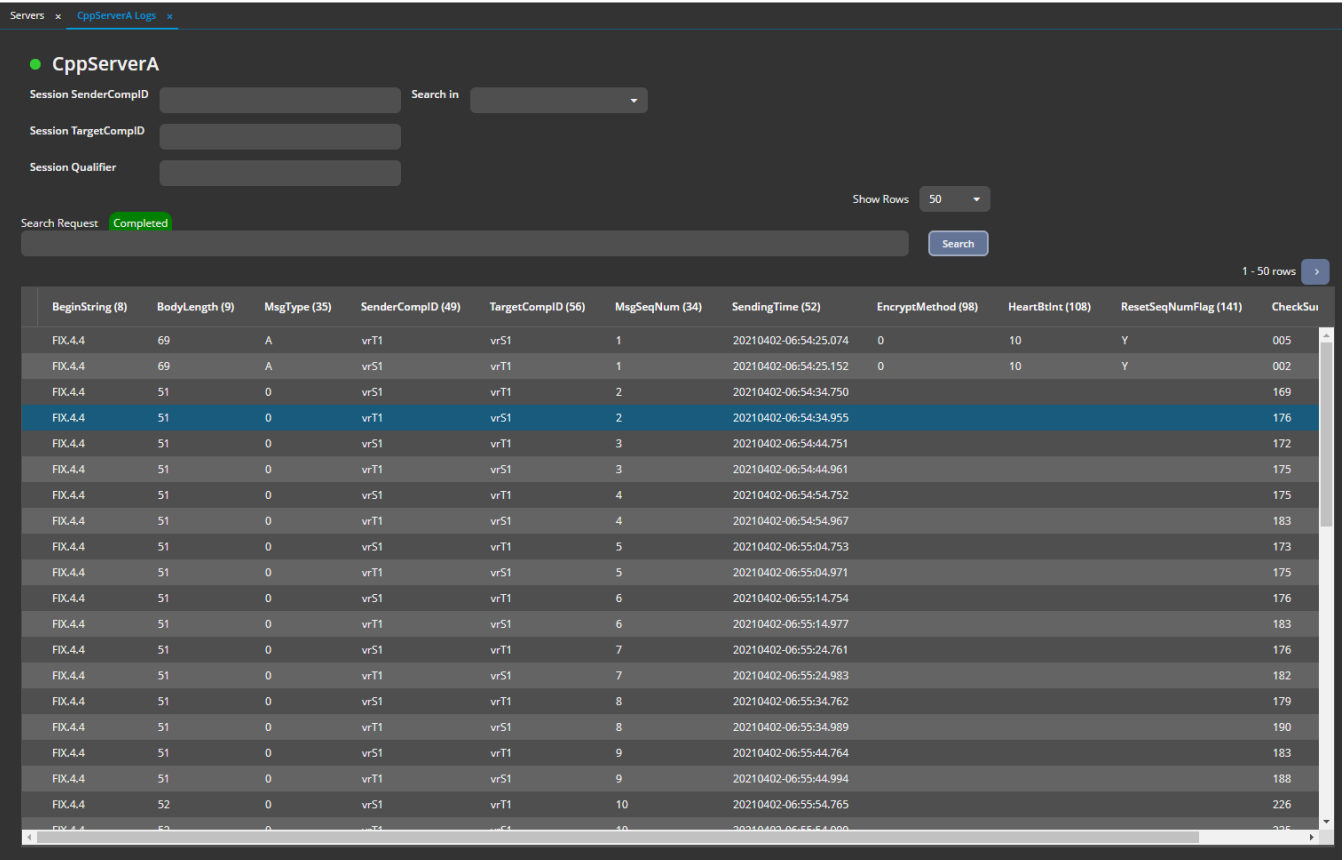

Figure. All FIX messages in logs for the server CppServerA.

## <span id="page-4-0"></span>Regular expression request

When the **Server Logs** or **Session Logs** page is opened, you can add a new search request according to the following rules:

The search request should comply with the format: "Tag number"=search expression "Tag number"=search expression ...

- 1. Where search expression means a regular expression with the tag values, e.g. "35=[A58]"
- 2. The space between the "Tag number"=search expression elements equals the logical operator **AND.** Please note that the "Tag number"=search expression element can be added as many times as you need
- 3. Pay attention that some symbols used in the search expression should be escaped according to the rule:
	- a. b. c. d. e. f. g. h. i. j. k. " " - "\ " "." -> "\." "\" -> "\\" "+" -> "\+" "\*" -> "\\*" "[" -> "\[" "]" -> "\]" "(" -> "\(" ")" -> "\)" "|" -> "\|" "?" -> "\?"
	- l. "&" -> "\&"
	- m. "^" -> "\^"
	- n. o. "\$" -> "\\$" "\$" -> "\\$"

4. For more information on regular expressions rules, use the following [link](https://en.wikipedia.org/wiki/Perl_Compatible_Regular_Expressions).

#### <span id="page-4-1"></span>Search in a time interval

When the **Server Logs** or **Session Logs** page is opened, you can choose a time interval for the search to be repeated from one of the options from **Searc h in** the drop-down menu:

last 10 seconds - repeat the search in a 10 second interval after the **Search** button is clicked

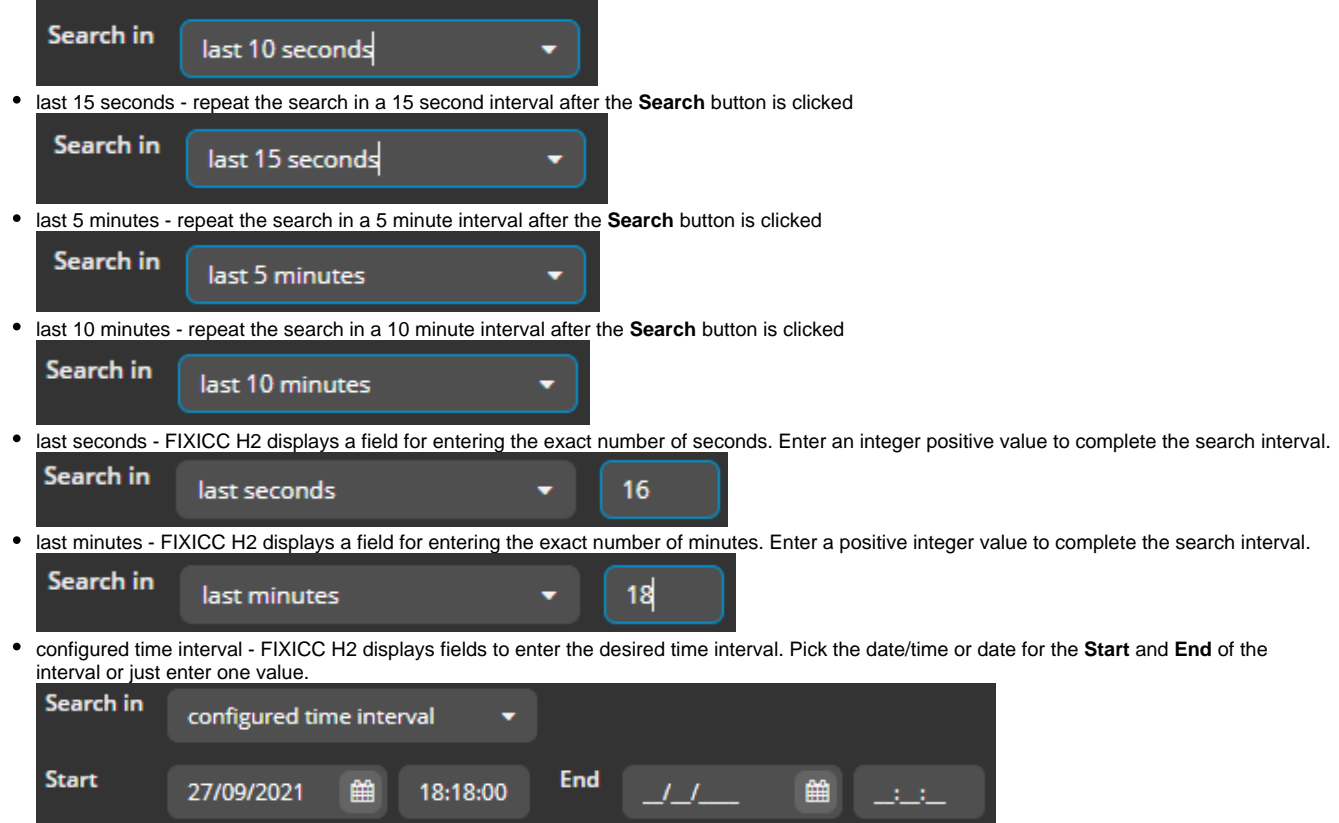

After choosing an interval and clicking the **Search** button, FIXICC H2 displays the messages that contain tag 52's value in the desired interval.

#### <span id="page-5-0"></span>Search by session

On the **Server Logs** page you have the following options:

To add identification parameters for a given session, enter them in the **Session SenderCompID, Session TargetCompID, Session Qualifier** fiel ds. The entered parameters are added to the search request.

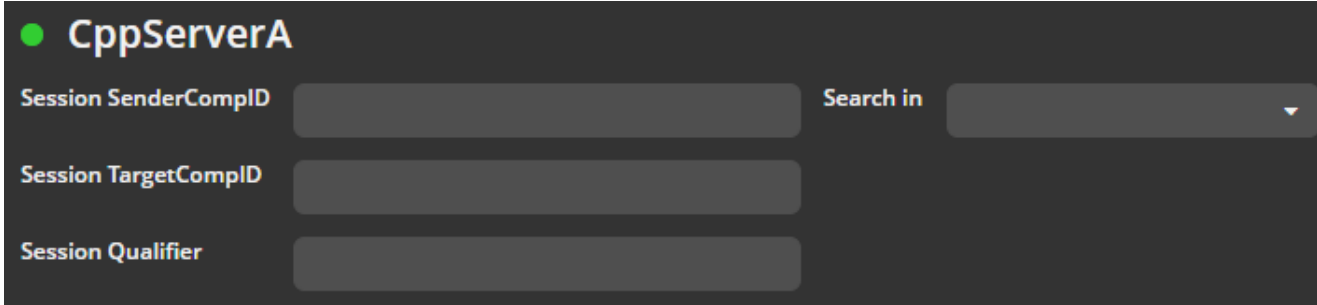

Figure. The session identifications for the FIXEdge C++ server.

## <span id="page-5-1"></span>Search Results

When the **Session Logs** or the **Server Logs** page is opened, you can form the search request by:

- adding regular expressions in the **Search Request** field
- configuring the time interval
- adding the session identification
- combining several options

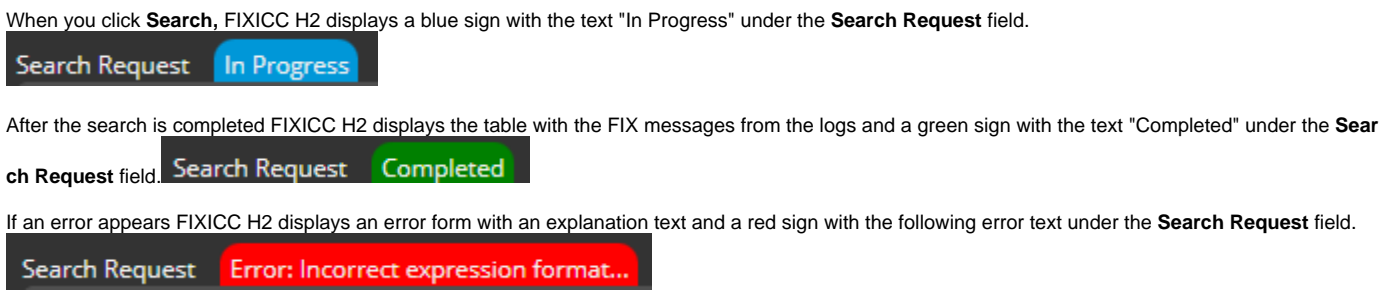

## <span id="page-6-0"></span>Message Detailed View

When the **Session Logs** or **Server Logs** page is opened, to find more details for a given FIX message, click the corresponding row in the table:

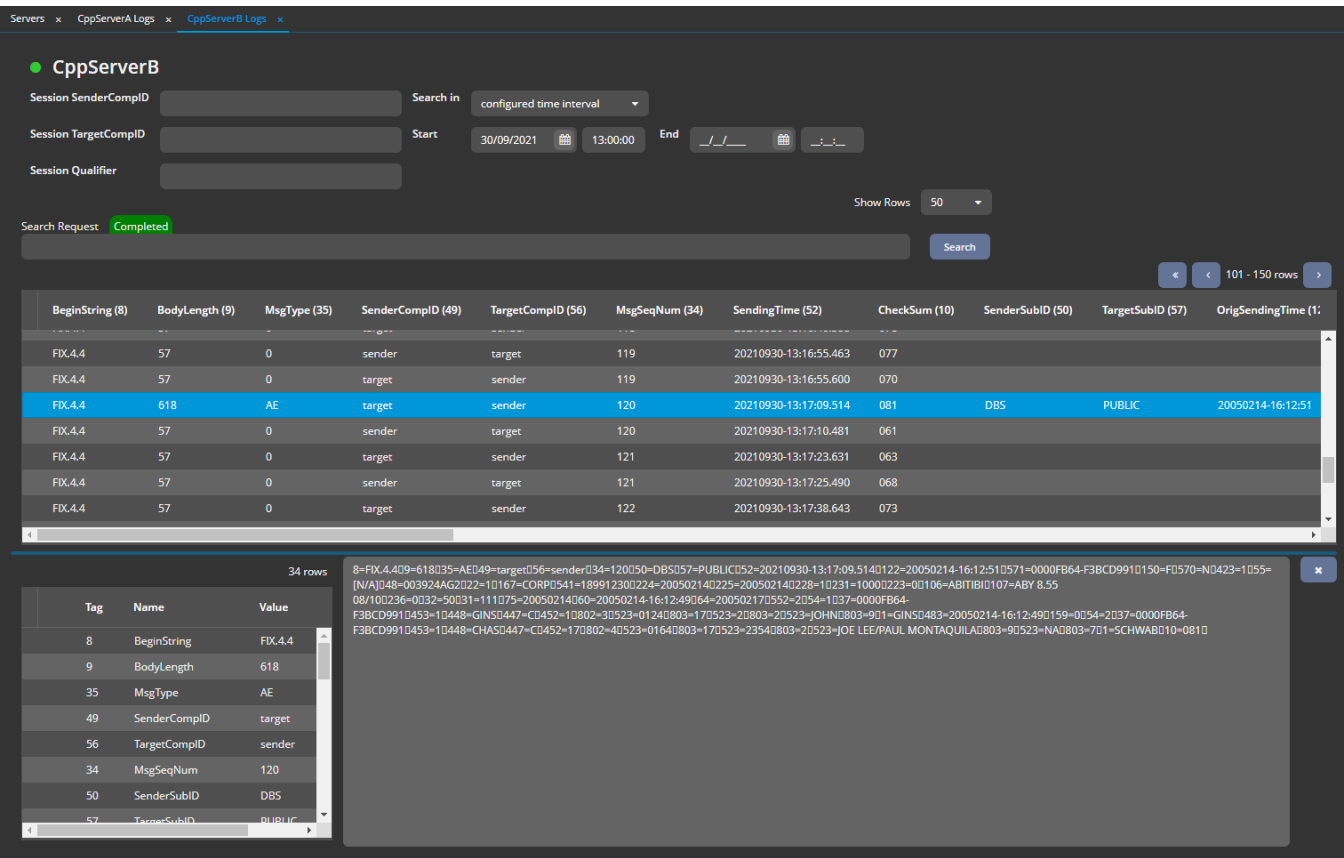

Figure. The FIX messages details.

The raw FIX message is on the right side of the details table.

#### <span id="page-6-1"></span>**Repeating groups details**

If FIX messages contain repeating groups, FIXICC H2 marks them with a symbol.

You can see the details of a given repeating group by clicking the row marked with the symbol.

| Servers x CppServerA Logs x CppServerB Logs x |                      |                       |                                                                                                    |                                       |                                                                                                    |                                                                                                    |                              |                      |                  |                         |                                |  |
|-----------------------------------------------|----------------------|-----------------------|----------------------------------------------------------------------------------------------------|---------------------------------------|----------------------------------------------------------------------------------------------------|----------------------------------------------------------------------------------------------------|------------------------------|----------------------|------------------|-------------------------|--------------------------------|--|
| • CppServerB                                  |                      |                       |                                                                                                    |                                       |                                                                                                    |                                                                                                    |                              |                      |                  |                         |                                |  |
| <b>Session SenderCompID</b>                   |                      |                       |                                                                                                    | Search in<br>configured time interval |                                                                                                    |                                                                                                    |                              |                      |                  |                         |                                |  |
| <b>Session TargetCompID</b>                   |                      |                       | <b>Start</b>                                                                                                    | 30/09/2021<br>倫                       | 13:00:00                                                                                                    | End<br>البينيا الشاب البرابي                                                                                                    |                              |                      |                  |                         |                                |  |
| <b>Session Qualifier</b>                      |                      |                       |                                                                                                    |                                       |                                                                                                    |                                                                                                    |                              |                      |                  |                         |                                |  |
| 50<br><b>Show Rows</b>                        |                      |                       |                                                                                                    |                                       |                                                                                                    |                                                                                                    |                              |                      |                  |                         |                                |  |
| Search Request Completed                      |                      |                       |                                                                                                    |                                       |                                                                                                    |                                                                                                    |                              |                      |                  |                         |                                |  |
|                                               |                      |                       |                                                                                                    |                                       |                                                                                                    |                                                                                                    |                              | <b>Search</b>        |                  |                         |                                |  |
|                                               |                      |                       |                                                                                                    |                                       |                                                                                                    |                                                                                                    |                              |                      |                  | $\pmb{\ll}$             | $101 - 150$ rows $\rightarrow$ |  |
| <b>BeginString (8)</b>                        | BodyLength (9)       | MsgType (35)          | <b>SenderCompID (49)</b>                                                                                                    | <b>TargetCompID (56)</b>              | MsgSeqNum (34)                                                                                                    | <b>SendingTime (52)</b>                                                                                                    |                              | <b>CheckSum (10)</b> | SenderSubID (50) | <b>TargetSubID (57)</b> | OrigSendingTime (1.            |  |
| <b>FIX.4.4</b>                                | 57                   | $\bullet$             | $-80-$                                                                                                    |                                       | 119                                                                                                    |                                                                                                    | 20210930-13:16:55.463<br>077 |                      |                  |                         |                                |  |
| <b>FIX.4.4</b>                                | 57                   | $\bullet$             | sender<br>target                                                                                                    | target<br>sender                      | 119                                                                                                    |                                                                                                    | 070<br>20210930-13:16:55.600 |                      |                  |                         |                                |  |
| <b>FIX.4.4</b>                                | 618                  | AE.                   | target                                                                                                    | sender                                | 120                                                                                                    |                                                                                                    | 20210930-13:17:09.514<br>081 |                      | DBS              | <b>PUBLIC</b>           | 20050214-16:12:51              |  |
| <b>FIX.4.4</b>                                | 57                   | $\bullet$             | sender                                                                                                    | target                                | 120                                                                                                    |                                                                                                    | 061<br>20210930-13:17:10.481 |                      |                  |                         |                                |  |
| <b>FIX.4.4</b>                                | 57                   | $\bullet$             | target                                                                                                    | sender                                | 121                                                                                                    |                                                                                                    | 20210930-13:17:23.631<br>063 |                      |                  |                         |                                |  |
| <b>FIX.4.4</b>                                | 57                   | $\overline{0}$        | sender                                                                                                    | target                                | 121                                                                                                    |                                                                                                    | 20210930-13:17:25.490<br>068 |                      |                  |                         |                                |  |
| <b>FIX.4.4</b>                                | 57                   | $\mathbf{0}$          | target                                                                                                    | sender                                | $122$                                                                                                    |                                                                                                    | 073<br>20210930-13:17:38.643 |                      |                  |                         |                                |  |
| $\blacktriangleleft$                          |                      |                       |                                                                                                    |                                       |                                                                                                    |                                                                                                    |                              |                      |                  |                         | $\blacktriangleright$          |  |
|                                               |                      | 34 rows               | $\overline{\phantom{a}}$ 6 rows $\overline{\phantom{a}}$ $\overline{\phantom{a}}$                                                                    |                                       |                                                                                                    | 8=FIX.4.409=618035=AE049=target056=sender034=120050=DBS057=PUBLIC052=20210930-13:17:09.5140122=20050214-                                      |                              |                      |                  |                         | $\pmb{\times}$                 |  |
|                                               |                      |                       |                                                                                                    |                                       | 16:12:510571=0000FB64-F3BCD9910150=F0570=N0423=1055=<br>[N/A]D48=003924AG2D22=1D167=CORPD541=18991230D224=20050214D225=20050214D228=1D231=1000D223=0D106=A |                                                                                                    |                              |                      |                  |                         |                                |  |
| Tag<br>230                                    | Name<br><b>Tield</b> | Value<br>Ü            | Value<br>Tag<br><b>Name</b><br>BITIBID107-ABY 8.55 08/100236-0032-50031-111075-20050214060-20050214-<br>16:12:49064-200502170552-2054-1037-0000FB64- |                                       |                                                                                                    |                                                                                                    |                              |                      |                  |                         |                                |  |
| 32                                            | LastQty              | $\Delta$<br>50        | 54                                                                                                    | Side                                  |                                                                                                    | F3BCD991D453=1D448=GINSD447=CD452=1D802=3D523=0124D803=17D523=2D803=2D523=JOHND803=9D1=GINSD483=2<br>0050214-16:12:49D159=0D54=2D37=0000FB64- |                              |                      |                  |                         |                                |  |
| 31                                            | LastPx               | 111                   | 37                                                                                                    | OrderID                               | 0000FB64-F3BCI                                                                                                    | F3BCD991D453=1D448=CHASD447=CD452=17D802=4D523=0164D803=17D523=2354D803=2D523=JOE LEE/PAUL                                                    |                              |                      |                  |                         |                                |  |
| 75                                            | <b>TradeDate</b>     | 20050214              | 453<br>ø                                                                                                    | <b>NoPartyIDs</b>                     | $\blacksquare$                                                                                                    | MONTAQUILAD803=90523=NAD803=701=SCHWABD10=081D                                                                                                |                              |                      |                  |                         |                                |  |
| 60                                            | TransactTime         | 20050214              | и.                                                                                                    | Account                               | <b>GINS</b>                                                                                                    |                                                                                                    |                              |                      |                  |                         |                                |  |
| 64                                            | SettIDate            | 20050217              | 483<br><b>TransBkdTime</b>                                                                                                    |                                       | 20050214-16:12                                                                                                    |                                                                                                    |                              |                      |                  |                         |                                |  |
| 552<br>ø                                      | <b>NoSides</b>       | $\overline{2}$        | 159<br>۵                                                                                                    | AccruedInterestAmt                    | $\mathbf{o}$                                                                                                    |                                                                                                    |                              |                      |                  |                         |                                |  |
| 10                                            | CheckSum             | 081                   |                                                                                                    |                                       |                                                                                                    |                                                                                                    |                              |                      |                  |                         |                                |  |
| $\leftarrow$                                  |                      | $\blacktriangleright$ | $\langle$                                                                                                    |                                       | $\mathbf{r}$                                                                                                    |                                                                                                    |                              |                      |                  |                         |                                |  |
|                                               |                      |                       |                                                                                                    |                                       |                                                                                                    |                                                                                                    |                              |                      |                  |                         |                                |  |

Figure. The details of the repeating group.

If a given repeating group contains several elements, you can choose the desired one from the drop-down above the detailed table.

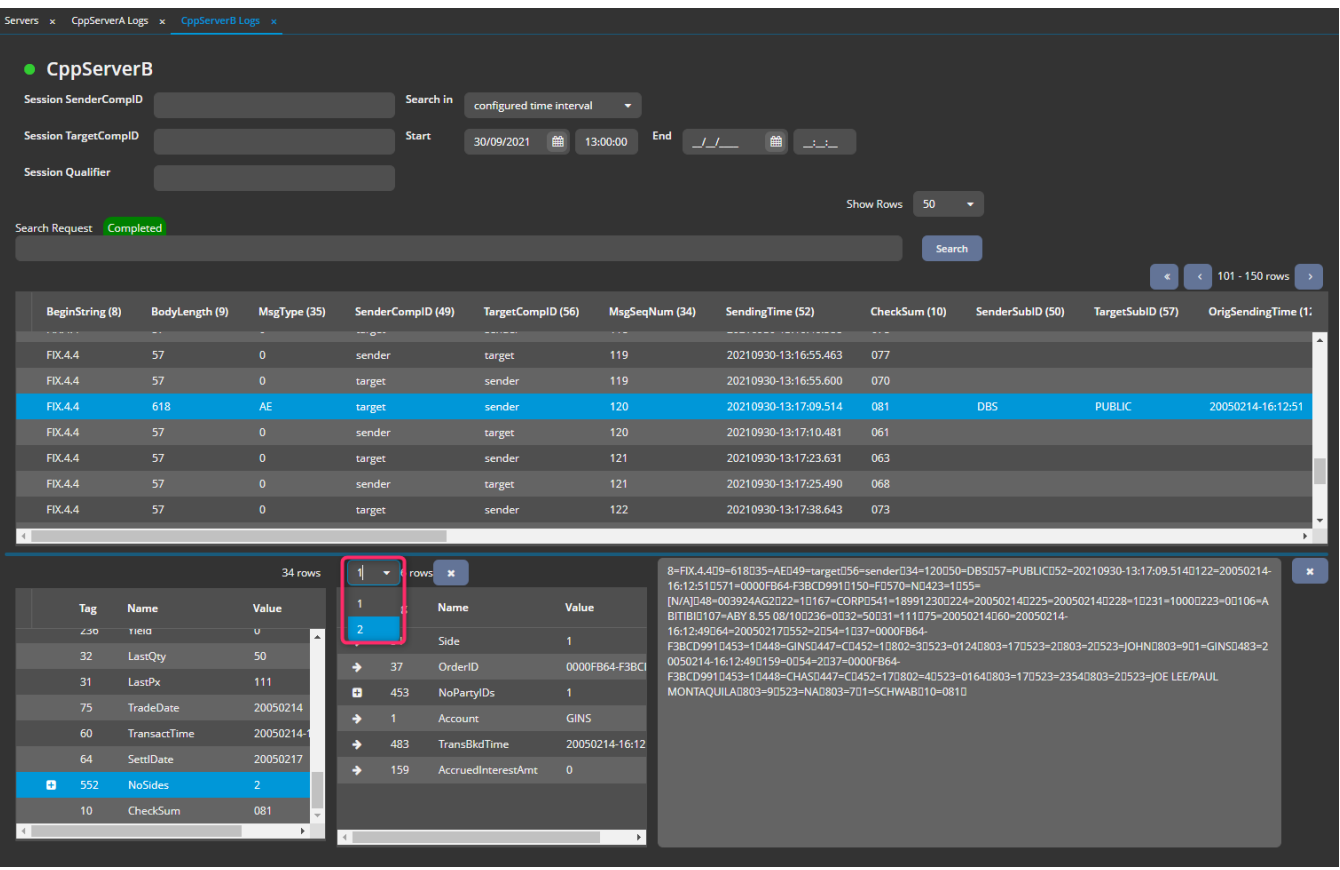

#### Figure. Selecting the repeating group element.

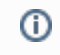

Note: The tags in the repeating group are marked with the **S** symbol.